# **結核病用藥WebAPI資 料自動介接說明**

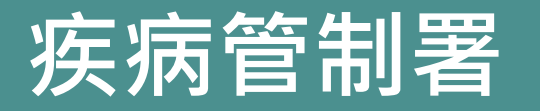

版本 2023-08-22

Ē

 $\color{red}\blacklozenge$ 

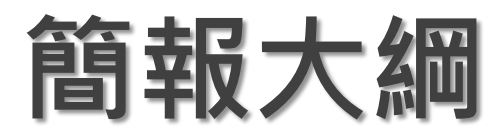

- **系統架構說明**
- **通報流程說明**
- **介接相關說明事項**
- **多院區通報說明**

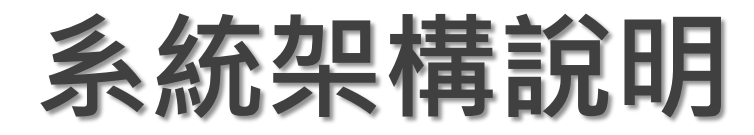

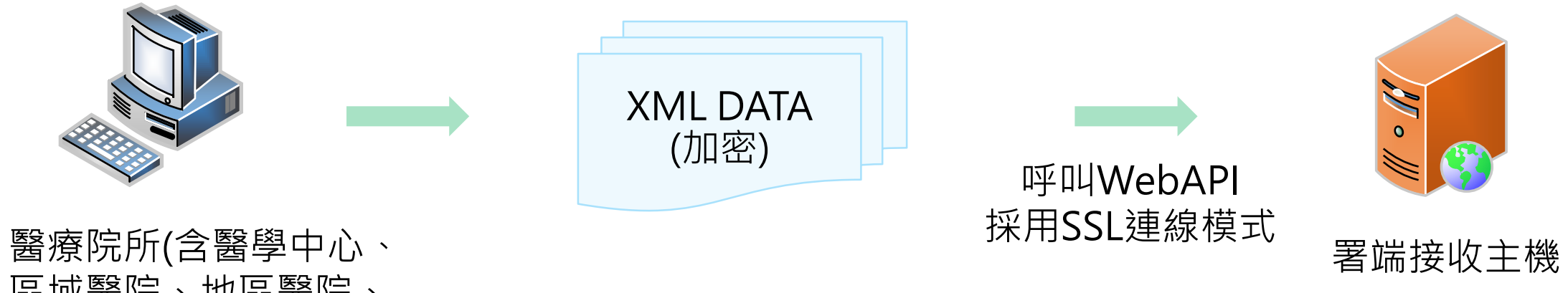

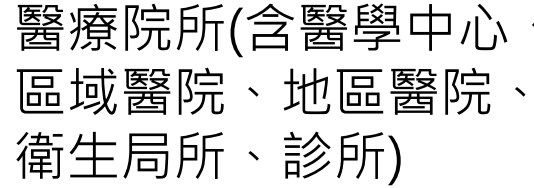

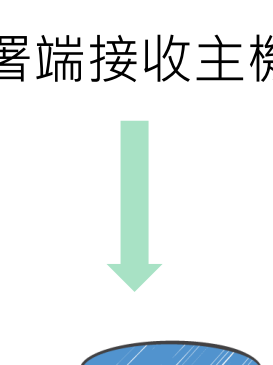

 $\bullet$ 

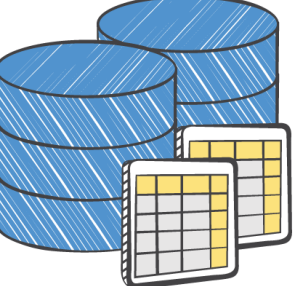

## **通報流程說明(1/2)**

#### **採用健保VPN通報。**

- ➢ **提供醫療機構之醫事機構代碼(十碼章),進行系統介接開通。**
- ➢ **依通報格式撰寫通報程式及進行資料通報上傳。**
- **採用INTERNET通報。**
	- ➢ **向署方提供醫療院所通報IP,並申請開通防火牆。**
	- ➢ **提供醫療機構之醫事機構代碼(十碼章),進行系統介接開通。**
	- ➢ **依通報格式撰寫通報程式及進行資料通報上傳。**

## **通報流程說明(2/2)**

項目 內容說明 上傳資料介接網址 https://署內Domain/api/UpExcCdcAPI/。

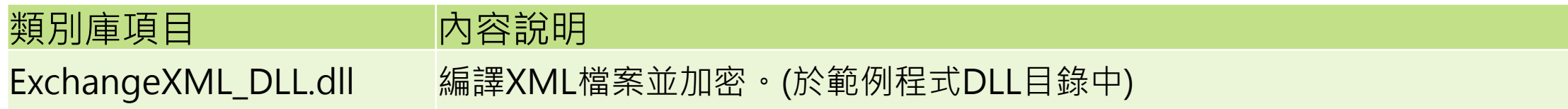

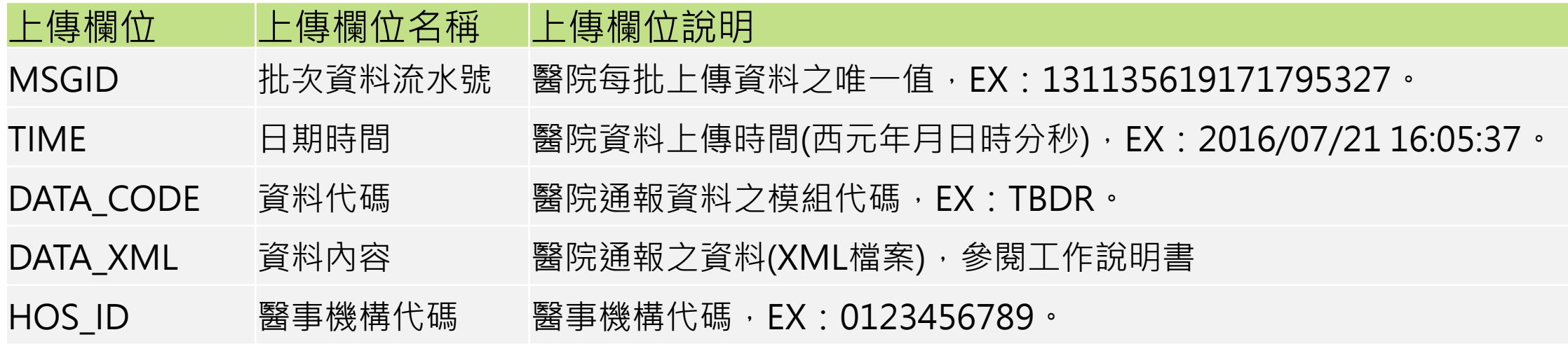

## **介接相關說明事項**

- **提供字串、 XML、CSV 等三種介接方式。**
- **提供介接範例原始程式碼(.NET版本),如貴單位非採用.NET開發,可參 考範例程式,採用熟悉之程式語言進行功能開發。**

## **多院區通報說明**

### **例如:臺北市立聯合醫院十碼章為[0101090517], 為識別各院區通報資料(以台北市立中興醫院為例): 醫院十碼章欄位(HOSP\_ID),請填入[0101090517]臺北市立聯合醫院十碼章 資料來源欄位(DISSOURCE),請填入[T+原院區十碼章],如[T0101090028]**

臺北市立聯合醫院-院區舊十碼章: [0101180036] 台北市立和平醫院 [0101120012] 台北市立忠孝醫院 [0101020017] 台北市立仁愛醫院 [0101150010] 台北市立陽明醫院 [0101180027] 台北市立婦幼綜合醫院 **[0101090028] 台北市立中興醫院**

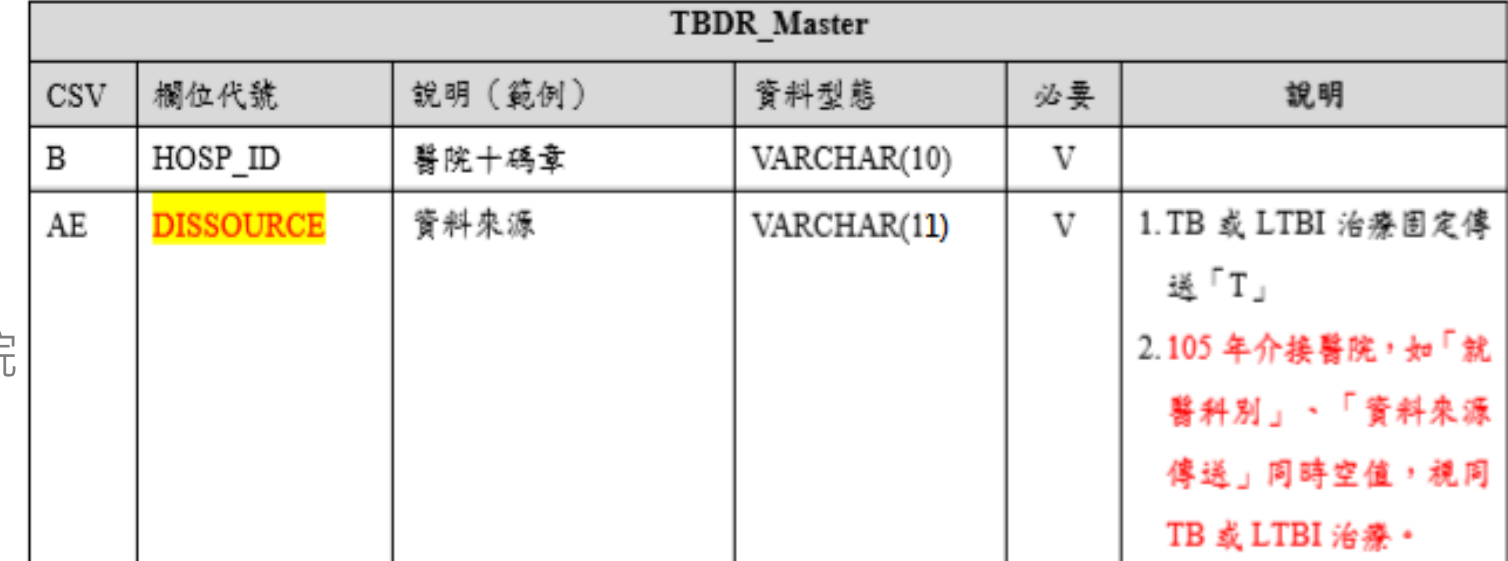

### **申請方式**

- 請需求單位資訊人員來信cdcHL7@cdc.gov.tw, 表明需進行用藥介接
- 平台窗口將回信提供:
	- ✓ 工作說明書與WebAPI介接文件、
	- ✔ 申請系統權限、防火牆測試與申請方式說明
- 請醫院回信提供『醫事機構代碼+醫院全銜』以利平台開啟介接權限

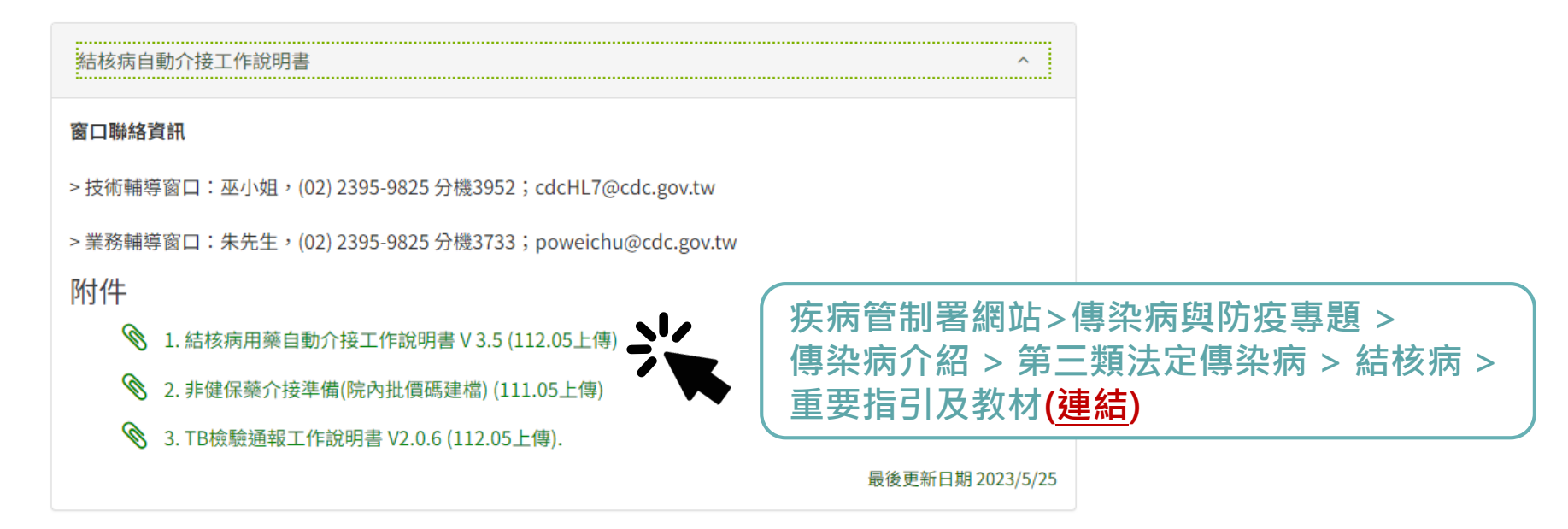

## **非健保藥介接準備**

### **-院內批價碼建檔-**

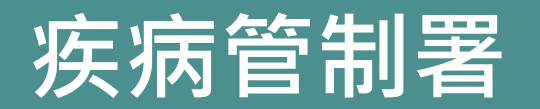

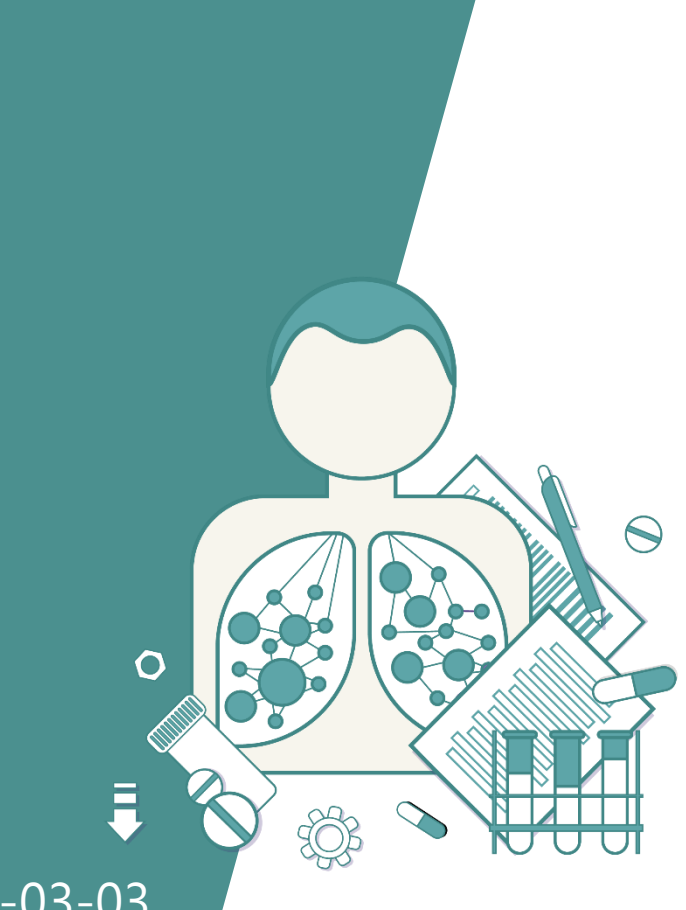

版本 2022-03-03

## **結核病追蹤管理系統**

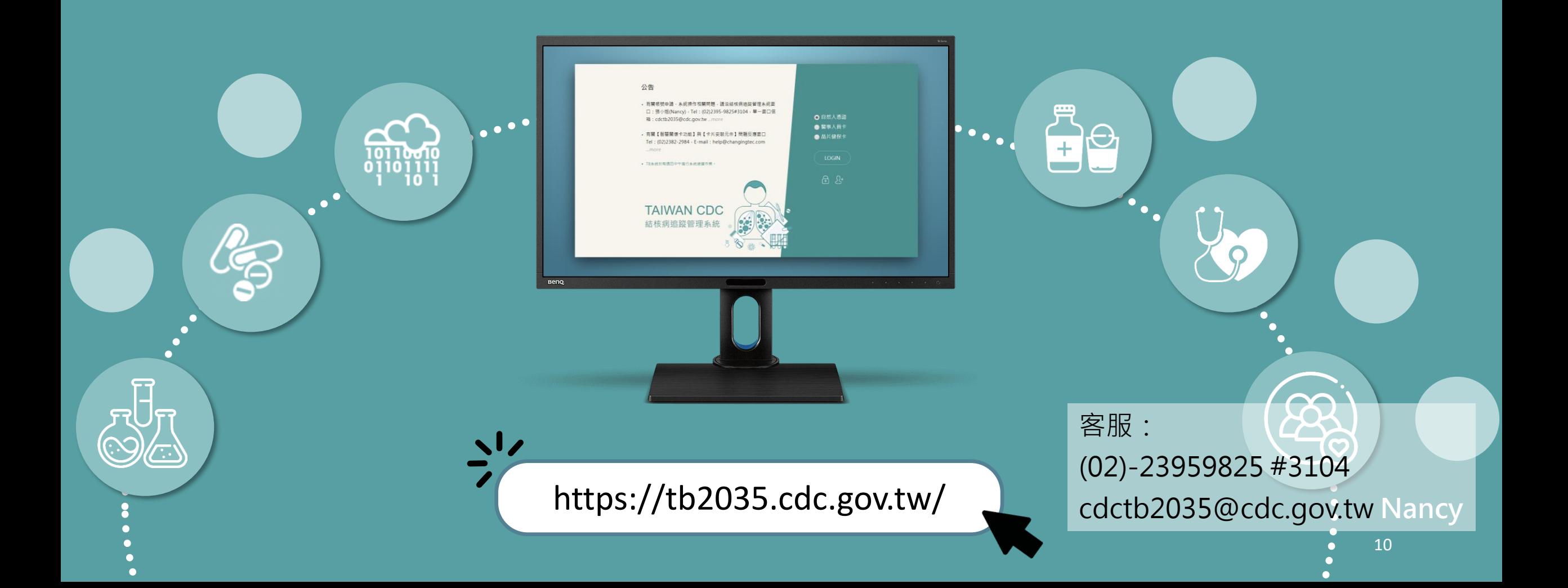

## **為什麼要將院內批價碼建檔於TB追管系統**

- ▶ 每家醫院的**非健保藥物**(CDC公費藥、自費藥物)的介接代碼不同, 因此須於TB追管系統建檔,以供系統識別。
- ▶ 代碼設定一次即可,不須每次設定。但未來如代碼有異動,請務 必將新代碼建檔至TB追管系統。
- 如不慎建檔錯誤須刪除,請填寫服務單並寄至 cdctb2035@cdc.gov.tw

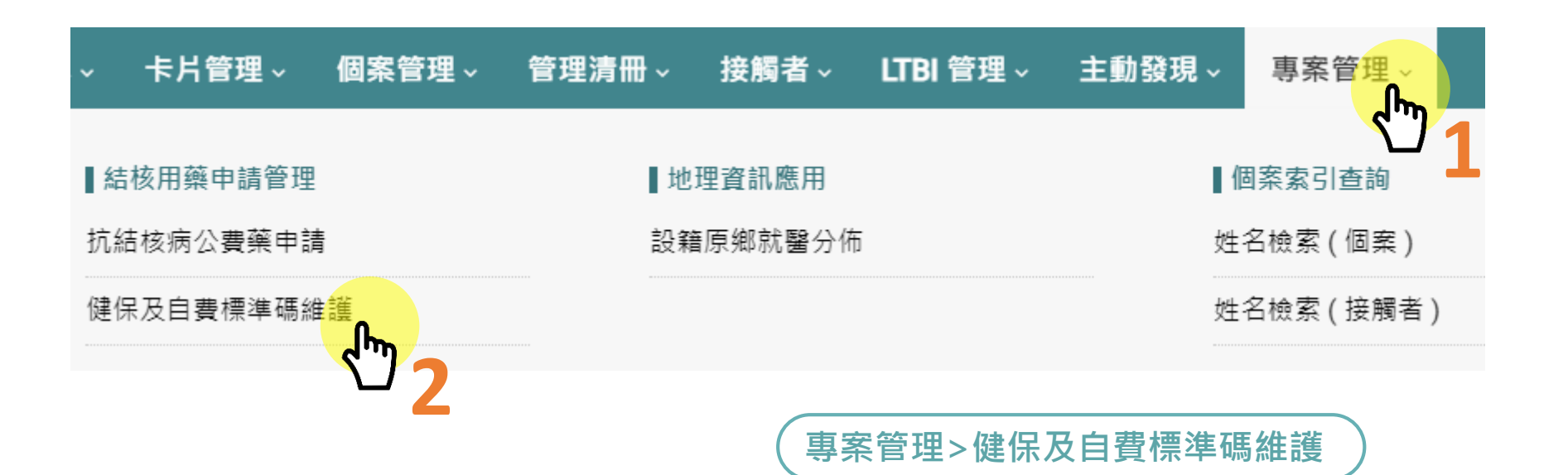

#### TB / LTBI 非健保用藥 - 院內批價碼維護

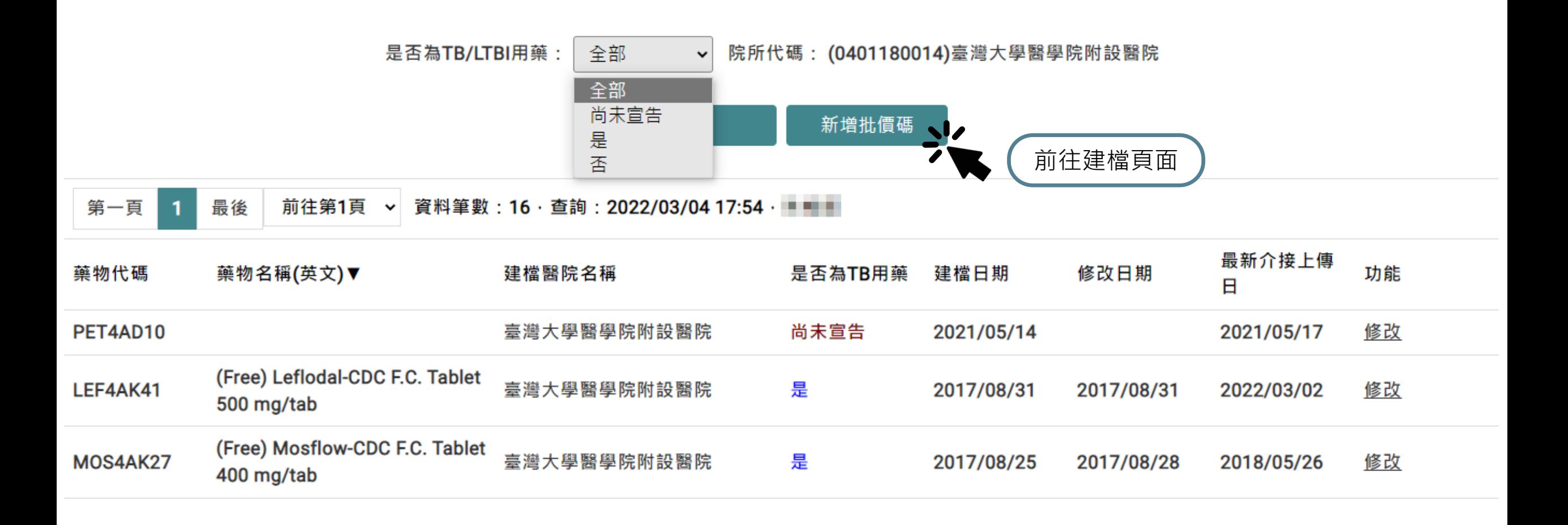

#### TB / LTBI 用藥院內批價碼及藥物成分管理

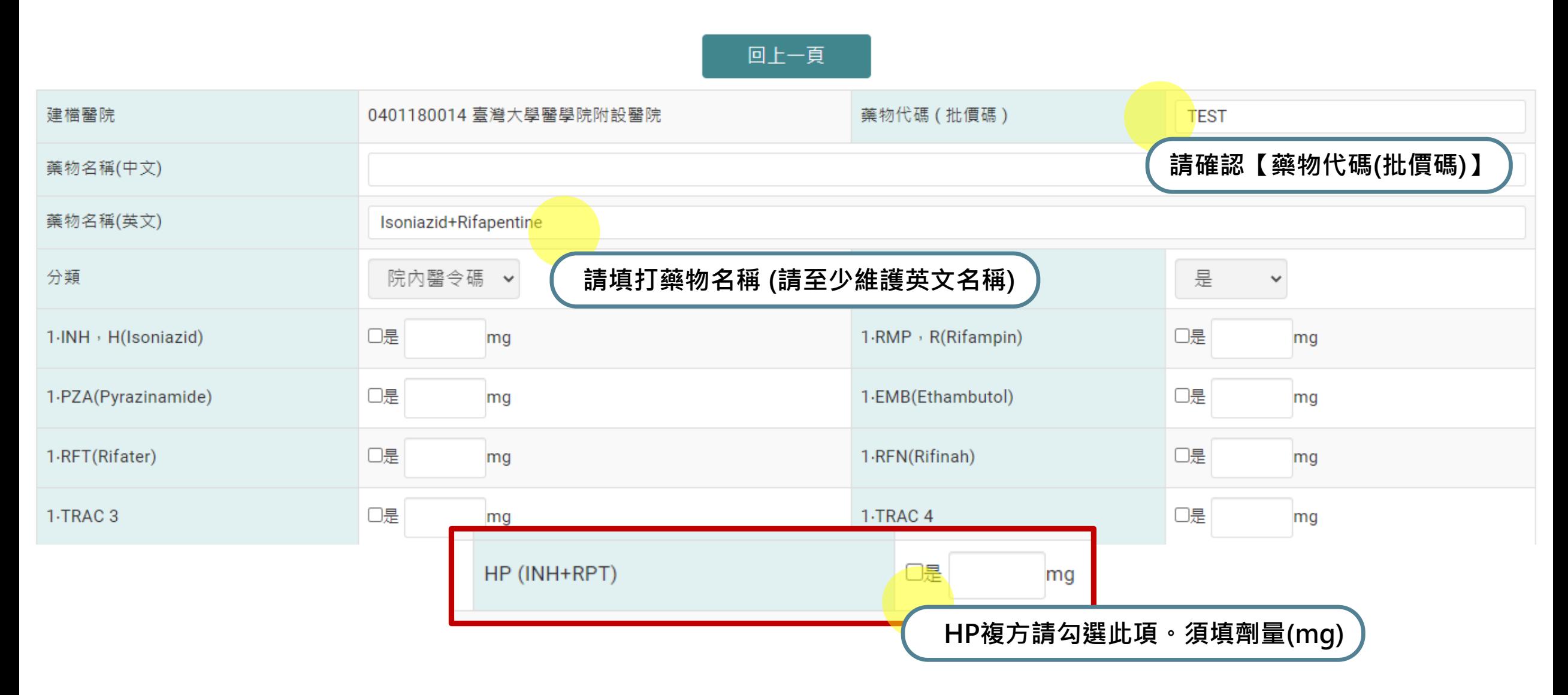

### **異常提示畫面**

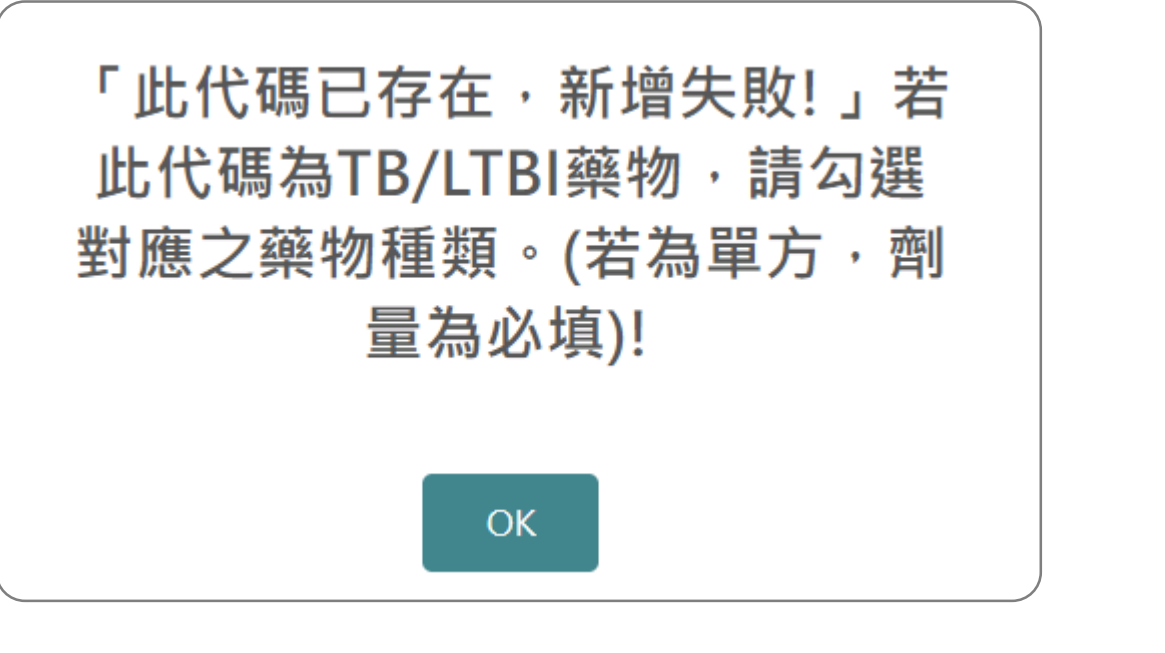

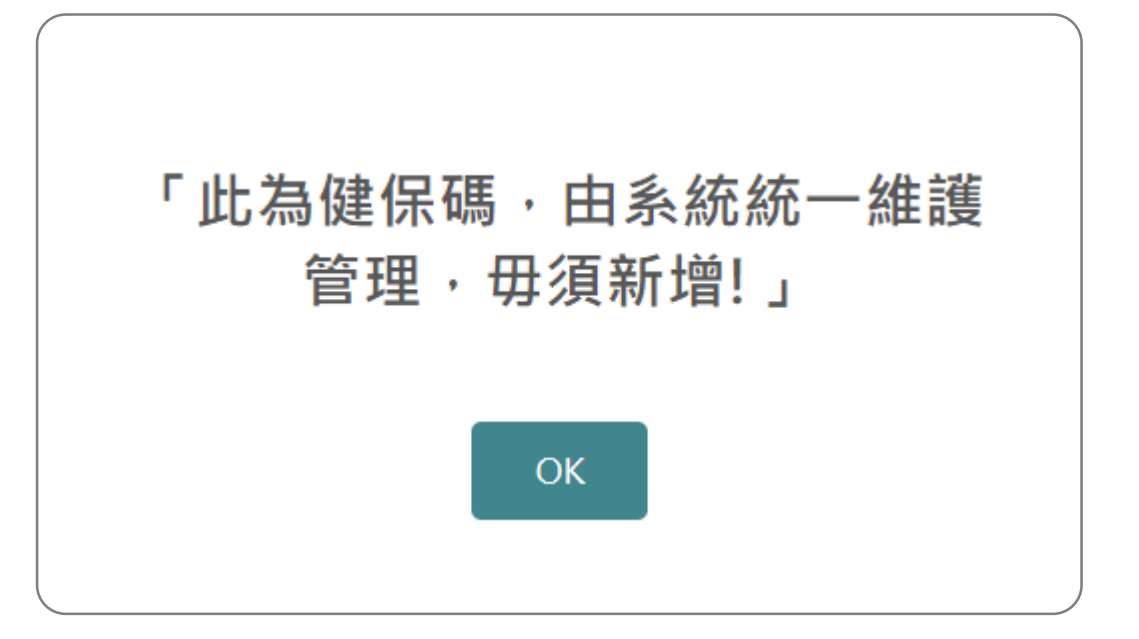

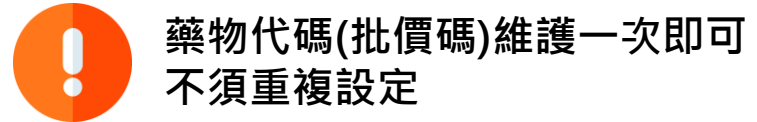

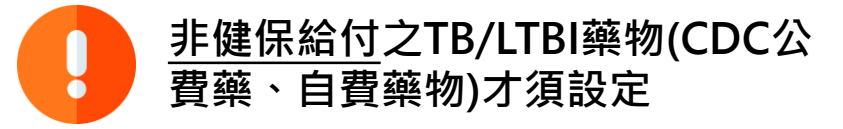